## **Honeywell Home**

## **evohome DE** Installationshandbuch

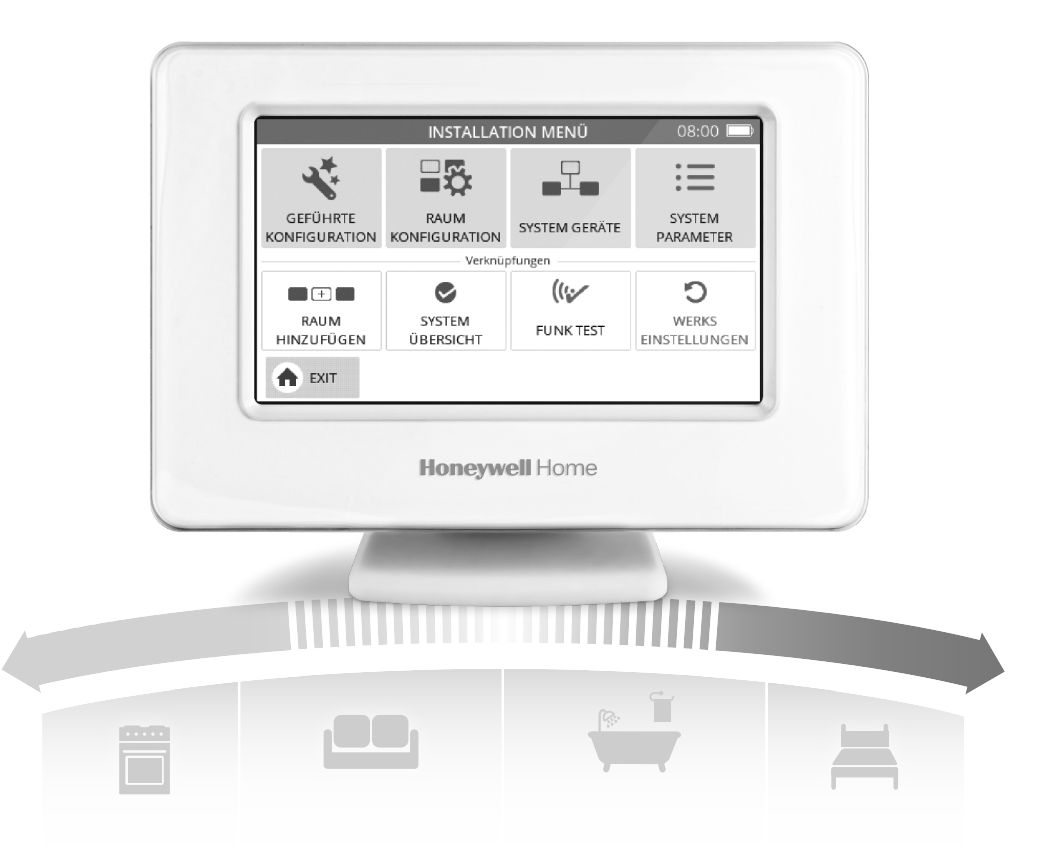

## **Symbol Schlüssel**

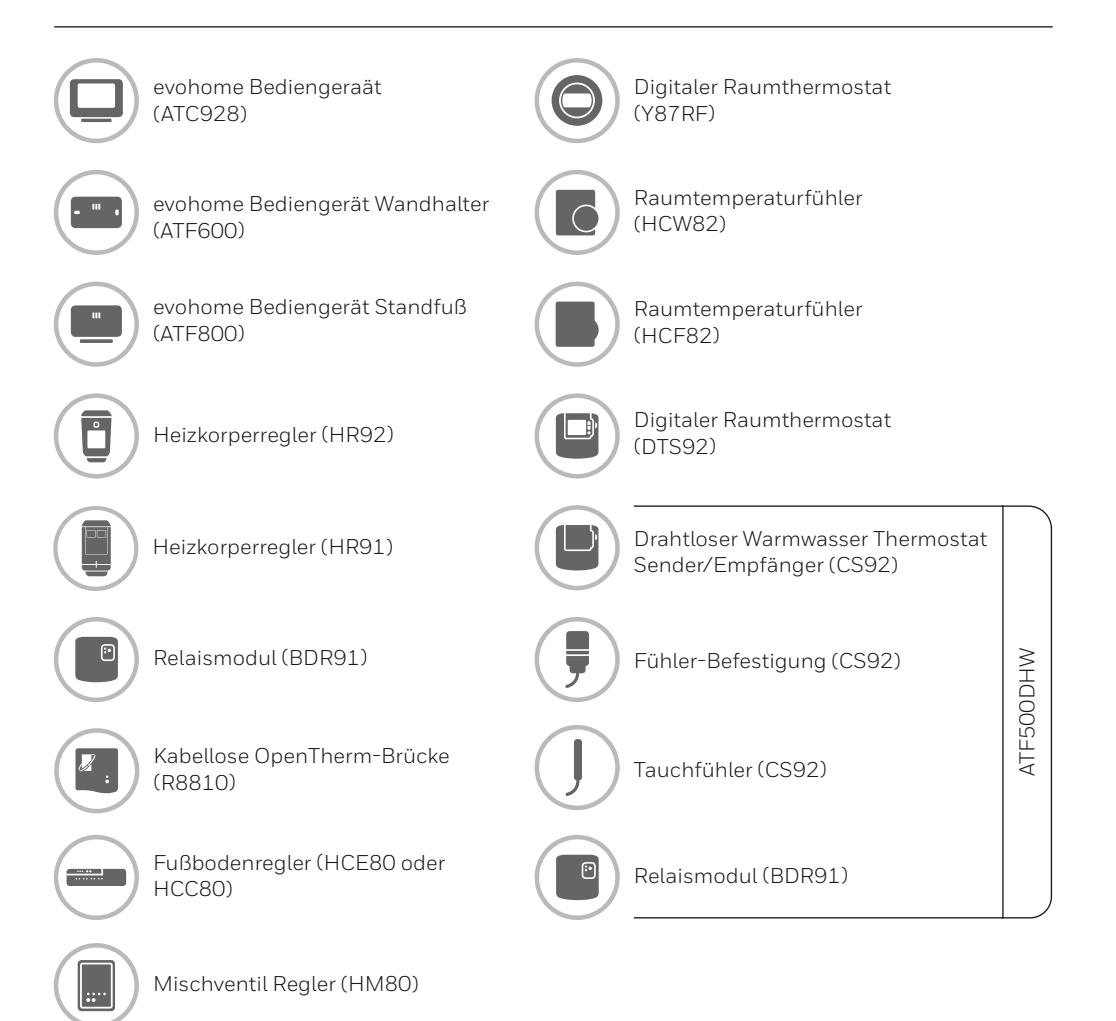

## **Danke, dass Sie sich für evohome entschieden haben.**

**evohome** bedeutet Komfort und mehr Kontrolle über Ihr Heizsystem. Es ist einfach zu installieren und zu benutzen.

Folgen Sie diesen Anweisungen, um das **evohome**-System einzurichten. Geräte, die an ein Stromnetz angeschlossen werden müssen, von einer kompetenten Person installieren lassen.

## **Bevor Sie beginnen**

Prüfen Sie, ob Sie alle Geräte haben, die Sie für Ihr System benötigen. Wenn Sie unsere Anleitung "Gestalten Sie Ihr **evohome**-System" benutzt haben, jedes Gerät dem Raum oder den Zonen in Ihrem Plan zuordnen. Es empfiehlt sich, zunächst alle Kabelarbeiten vorzunehmen.

### **In dieser Anleitung**

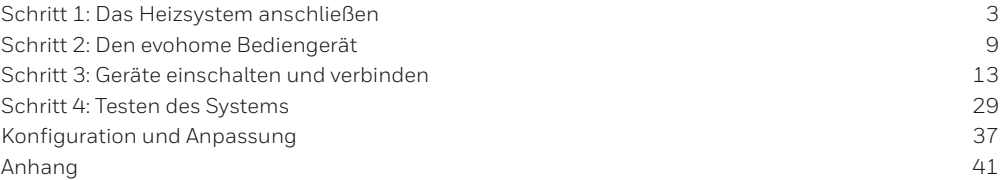

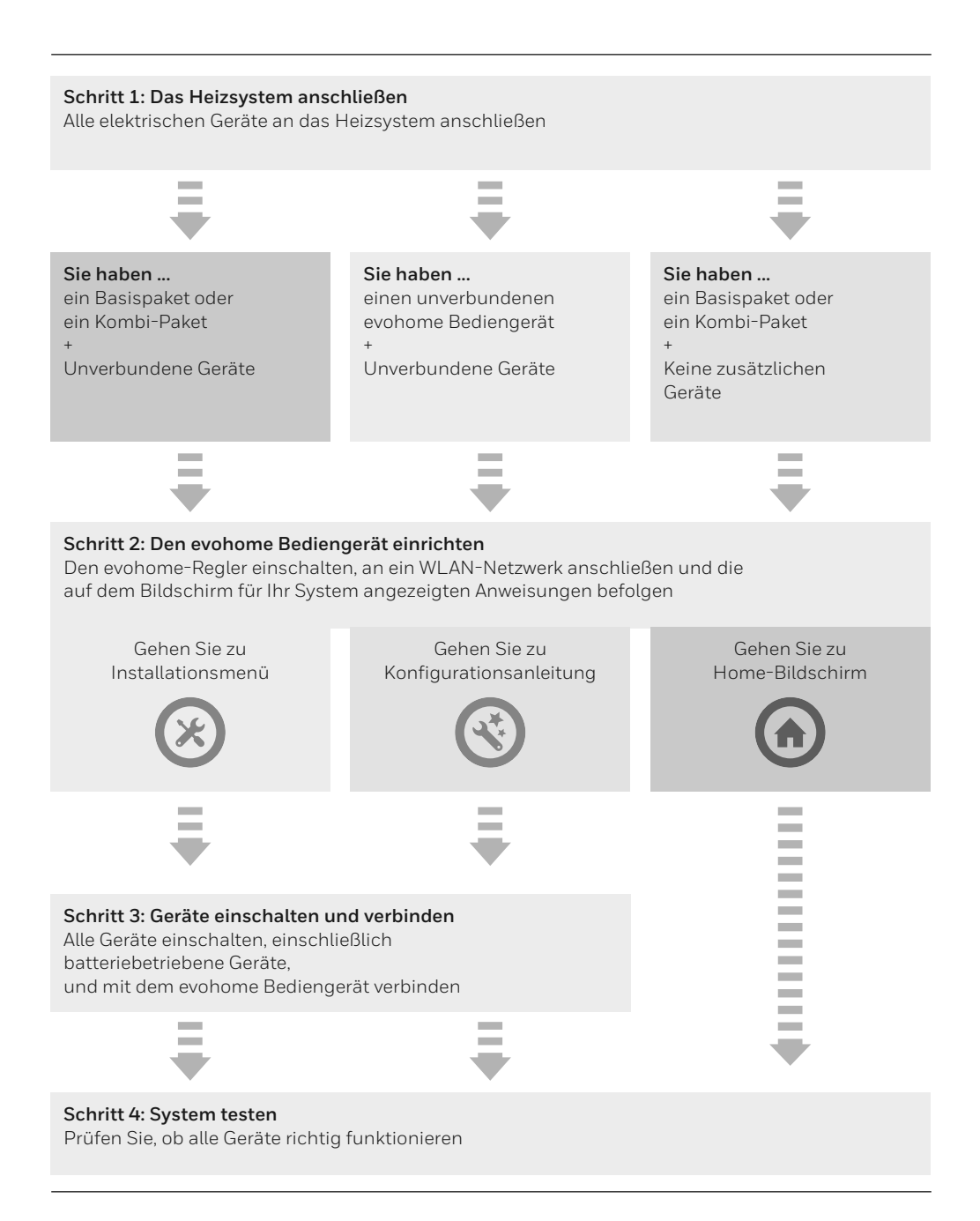

## **Schritt 1: Das Heizsystem anschließen**

**evohome** kommuniziert per Funk über eine robustes 868 Mhz Signal, das durch übliche Fernsteuerung oder W-LAN nicht beeinträchtigt wird.

Einige Geräte benötigen Stromversorgung oder müssen an externe Geräte angeschlossen werden. Daher empfiehlt es sich, diese Geräte zuerst anzuschließen, um den späteren Verbindungsprozess

bei der Einrichtung zu erleichtern. Der **evohome** Regler gibt Anweisungen über den Bildschirm, wenn dieser angeschlossen ist.

Bevor Sie Ihren **evohome** Bediengerät anschließen und die Heizkörperregler installieren, schließen Sie zunächst alle Geräte an, die Stromanschluss oder besondere Installation benötigen.

#### **In this section**

Relaismodul (BDR91) 4 Funkzylinderthermostat (CS92) 5 Mischventilregler (HM80), Fußbodenregler (HCE80/HCC80), OpenTherm-Brücke (R8810) 7

## **Relaismodul (BDR91)**

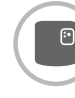

Stromversorgung ausschalten und den Anschluss isolieren, bevor Sie beginnen

**!**

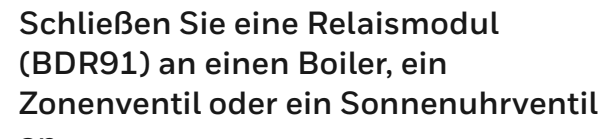

#### **an**

**1** Bringen Sie die Relaismodul auf einer nichtmetallischen Oberfläche in einem Mindestabstand von 30 cm zum Boiler oder zu anderen Funkgeräten oder Metallgegenständen an.

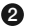

2 Den Clip unten lösen, um die Blende abzunehmen.

3 Dem Schaltplan folgen (siehe Anhang: Abbildungen 5-10), um die Relaismodul mit den Thermostatanschlüssen, dem Zonenventil oder dem Sonnenuhrventil des Boilers und dem Stromanschluss zu verbinden.

4 Blende wieder anbringen.

 $\overline{\cdot}$ 

Die Heizkesselanleitung beachten, um die Raumthermostatanschlüsse zu finden und zu erfahren, ob der Heizkessel eine dauerhafte Stromversorgung benötigt.

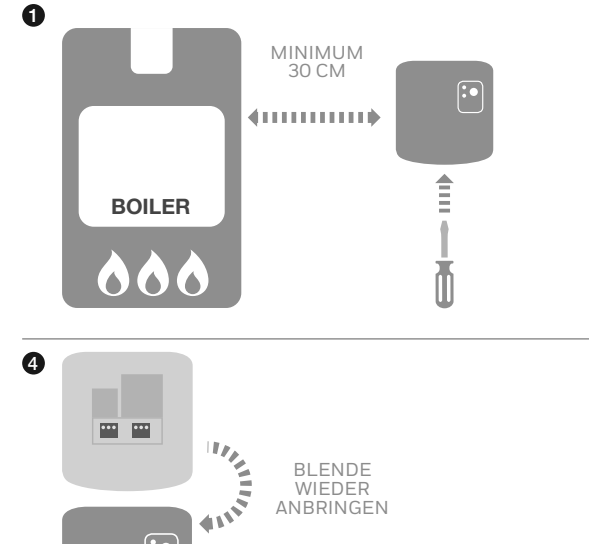

**ANBRINGEN** 

## **Funkzylinderthermostat (CS92)**

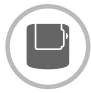

## **Anschluss eines Funkzylinderthermostats (CS92)**

Schließen Sie den Sendeempfänger (CS92) und nur einen der Fühler an (Anlegefühler (CS92) oder Tauchfühler (CS92)).

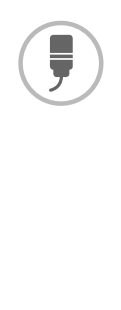

#### **Anschluss des Anlegefühlers (CS92)**

**1** Die Zylinderisolierung etwas weiter als die Fühlereinheit abschneiden.

- 2 Die freigelegte Zylinderoberfläche reinigen.
- 3 Den Fühler an der Zylinderoberfläche platzieren und mit Befestigungsband sichern; ggf. Band auf die benötigte Länge zuschneiden.
- 4 Den CS92 Sendeempfänger an einer geeigneten Stelle installieren, die nah genug für das Fühlerkabel ist.
- 5 Das Fühlerkabel an den Sendeempfänger CS92 anschließen.

MINIMUM 30 CM

. . . . . .

Den Fühler auf Höhe eines Viertels bis eines Drittels des Zylinders positionieren.

80 MM

45 MM

 $1/4 - 1/3$ GESAMT-HÖHE

 $\boldsymbol{Q}$ 

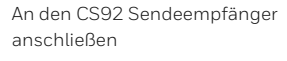

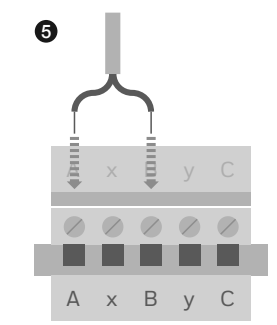

## **Funkzylinderthermostat (CS92) fortsetzung**

If this sensor is used in an unvented hot water storage application, the cylinder manufacturer's instructions must be followed to ensure compliance with all safety regulations. **!**

If in doubt, contact the cylinder manufacturer.

#### **Anschluss des Tauchfühlers CS92**

- **1** Den Zylindereintauchbehälter so befestigen, dass es nicht zu übermäßiger Spannung kommt und versehentliches Herausziehen verhindert wird.
- 2 Passt der Fühler nicht genau in den Eintauchbehälter, den Freiraum mit wärmeleitendem Verbundstoff auffüllen, um maximale Wärmeübertragung zu gewährleisten.
- 3 Den CS92 Sendeempfänger an einer geeigneten Stelle installieren, die nah genug für das Fühlerkabel ist.
- 4 Das Fühlerkabel an den Sendeempfänger CS92 anschließen.

An den CS92 Sendeempfänger anschließen.

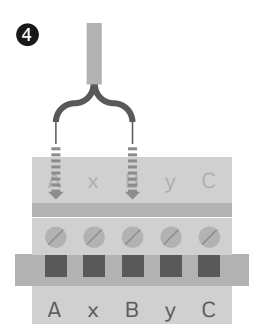

## **Mischventilregler (HM80), Fußbodenregler (HCE80/ HCC80), OpenTherm-Brücke (R8810)**

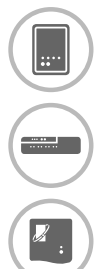

**Beim Anschluss eines Mischventilreglers (HM80), eines Fußbodenreglers (HCE80/ HCC80), einer OpenTherm-Brücke (R8810)**

die Einbauanleitungen jedes Gerätes beachten.

## **Schritt 2: Den evohome Bediengerät einrichten**

Der **evohome** Bediengerät verfügt über eine Konfigurationsanleitung, um Ihnen die Einrichtung der Zonen eines einheitlichen Systems zu erleichtern. Für gemischte Systeme (z. B. Fußbodenheizungszonen plus Heizkörperzonen) benutzen Sie die Konfigurationsanleitung für das größere System und drücken dann "Zonen hinzufügen" im Installationsmenü.

Um ein gespeichertes Warmwassersystem hinzuzufügen, benutzen Sie die Konfigurationsoption Gespeichertes Warmwasser im Installationsmenü.

Die folgenden Anweisungen decken den gesamten Konfigurationsprozess für eine Zone ab. Wenn Sie aber die Konfigurationsanleitung benutzen, gibt Ihnen der **evohome** Bediengerät Anweisungen über den Bildschirm. Folgen Sie einfach den Verbindungsanweisungen für jedes Gerät in dieser Benutzungsanleitung.

#### **In diesem Abschnitt**

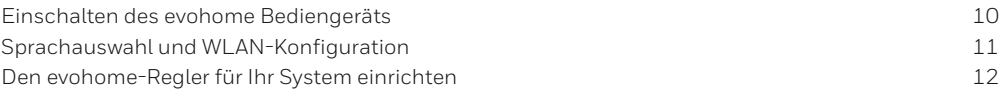

## **Den evohome Bediengerät einschalten**

# **!**

Der evohome Bediengerät wird mit Batterien geliefert die vorgeladen sind,<br>so dass Sie das können, während es

#### Für den

evohome Bediengerät

#### \*Nur die

#### **Zunächst den evohome Bediengerät einschalten**

1 Deckel des Batteriefachs abnehmen, Schutzstreifen entfernen und Deckel wieder schließen.

<sup>2</sup> evohome Bediengerät auf dem Standfuß oder am Wandhalter anbringen.

3 Sind die Batterien vollständig geladen, kann der evohome Bediengerät einfach vom Standfuß oder vom Wandhalter genommen werden, so dass er leichter programmiert werde kann. Nach 30 Minuten ertönt ein Signal, um darauf hinzuweisen, dass der evohome Bediengerät wieder auf dem Fuß oder am Halter angebracht werden muss.

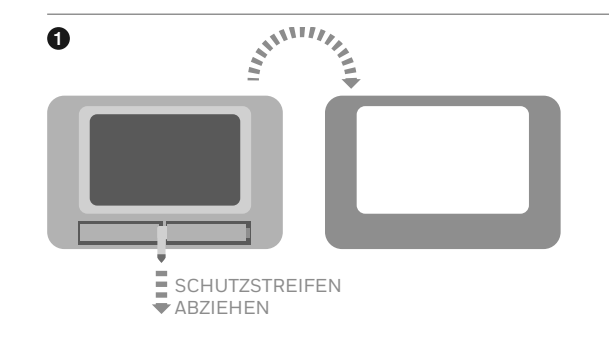

## **Sprachauswahl und WLAN-Konfiguration**

Wenn Sie keine Angaben zum WLANkeinen Fernzugriff benötigt, können Sie die WLAN-Konfiguration **!**

EINSTELLUNGEN > WLAN-**EINSTELLUNGEN** 

#### **Eine für den evohome-Regler zu verwendende Sprache auswählen und den Regler an ein WLAN-Netzwerk anschließen**

- 1 Eine für die Benutzerschnittstelle des evohome-Reglers zu verwendende Sprache auswählen
- 2 Die auf dem Bildschirm angezeigten Anweisungen befolgen, um das Gerät an ein WLAN-Netzwerk anzuschließen. Damit wird eine automatische Einstellung des Datums und der Uhrzeit Ihres Standorts und außerdem eine Fernbedienung über ein Apple- oder Android-Smartphone ermöglicht
	- Zur WLAN-Konfiguration benötigen Sie das Passwort für Ihr WLAN-Netzwerk
- 3 Weisen Sie den Hausbewohner / Benutzer an, unter **getconnected.honeywellhome.com** ein Konto zu erstellen, den evohome-Regler zu registrieren und die App herunterzuladen.

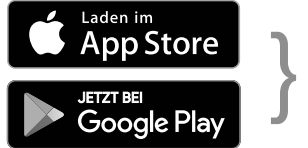

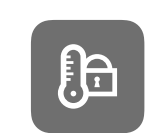

#### *Ihren Store auswählen App herunterladen*

- Zur Kontoerstellung und Registrierung des evohome-Reglers werden MAC-ID und CRC benötigt. Erhältlich sind diese:
- Auf einem Aufkleber hinter der vorderen Abdeckung des evohome-Reglers
- Auf dem Bildschirm während der WLAN-Einrichtung
- Unter EINSTELLUNGEN > WLAN-EINSTELLUNGEN nach abgeschlossener Einrichtung

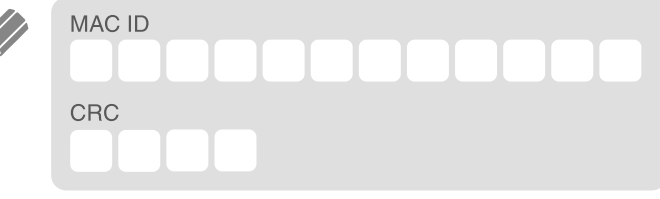

## **Den evohome-Regler für Ihr System einrichten**

#### **Wählen Sie nun die korrekte Option für das von Ihnen installierte System aus:**

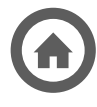

 Für ein Basispaket oder ein Kombi-Paket und KEINE zusätzlichen Geräte empfehlen wir, "Home" zu drücken. Gehen Sie dann zu "Schritt 4: Testen des Systems" auf Seite 29.

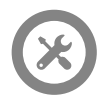

 Für ein Basispaket oder ein Kombi-Paket , PLUS unverbundene Geräte empfehlen wir, "Installationsmenü" zu drücken, um die unverbundenen Geräte hinzuzufügen. Folgen Sie "Schritt 3: Geräte einschalten und verbinden" auf Seite 13.

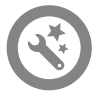

 Für einen unverbundenen evohome Bediengerät plus unverbundene Geräte empfehlen wir, "Konfigurationsanleitung" zu drücken, um die unverbundenen Geräte hinzuzufügen. Folgen Sie "Schritt 3: Geräte einschalten und verbinden" auf Seite 13.

\* Ein verbundenes Paket enthält Geräte, die schon mit dem evohome-Regler verbunden sind. Durch Auswahl von "Geführter Konfiguration" wird die Verbindung zum evohome-Regler aufgehoben und es muss eine erneute Verbindung erfolgen.

Die Funk-Relaisbox (BDR91) eines verbundenen Pakets ist als Kesselansteuerung eingebunden. Wenn Sie sie als Zonenventil- oder Umschaltventilsteuerung verwenden wollen, so muss hierzu zuerst die ursprüngliche Verbindung der Funk-Relaisbox zuerst gelöscht werden.

## **Schritt 3: Geräte einschalten und verbinden**

Wenn Sie nur ein Basispaket oder ein Kombi-Paket gekauft haben, sind Ihre Geräte bereits verbunden. Gehen Sie zu Schritt 4.

Wenn Sie einen unverbundenen **evohome** Bediengerät gekauft haben, plus andere Geräte und die Konfigurationsanleitung nutzen, folgen Sie den Anweisungen am Bildschirm und verbinden Sie die Geräte mithilfe dieses Abschnitts.

Wenn Sie ein Basispaket oder ein Kombi-Paket, plus andere Geräte gekauft haben, müssen Sie alle Geräte einschalten und diese dann mithilfe des Installationsmenüs mit dem **evohome** Bediengerät verbinden. Es könnte einfacher sein, einige Geräte einzuschalten und zu verbinden, wenn sie nahe am **evohome** Bediengerät stehen. Sie können sie dann später in ihren zugehörigen Zonen installieren.

Folgen Sie den Anweisungen für das/die Gerät(e), das/die Sie anschließen möchten. Wenn Sie ein Gerät mit dem **evohome** Bediengerät verbinden, speichern die Geräte die Verbindung dauerhaft und es sollte normalerweise selbst nach einem Stromausfall nicht notwendig sein, sie erneut zu verbinden.

#### **In diesem Abschnitt**

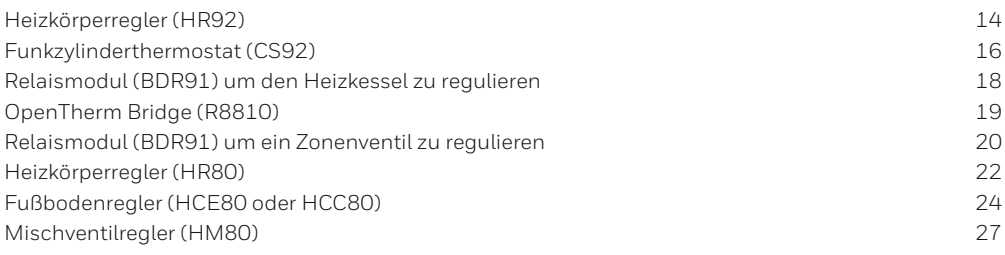

## **Heizkörperregler (HR92)**

 $\overline{\overline{\overline{a}}}$ 

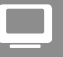

**evohome Bediengerät**

Wenn Sie nicht der KON-FIGURATIOSNANLEI-TUNG folgen, befolgen Sie zunächst die Schritte auf Ihrer evohome Bediengerätanzeige

- gedrückt halten.
- 2. <u>Das g</u>rüne Häkchen<br>
drücken.
- 3. RAUM HINZUFÜGEN drücken.
- 4. Einen Namen für die<br>neue Zone eingeben<br>und das grüne Häkchen<br>drücken
- 5. HEIZKÖRPERVENTIL
- 6. Wenn Sie die Raumtemperatur mit dem evohome Bediengerät (der sich in diesem Raum befinden muss) regeln möchten, JA drücken. Ansonsten NEIN drücken.

Diese Schritte Heizkörperregler

## **Heizkörperregler (HR92) einschalten und verbinden – Ihr evo-Raum-Kit**

#### **Heizkörperregler (HR92) verbinden**

- 1 Die runde obere Abdeckung entfernen.
- **2** Den Batteriedeckel öffnen und die bereitgestellten AA-Batterien einsetzen.
- **3** Deckel schließen und Abdeckung wieder anbringen.
- **4** Die Taste **i**leinmal drücken: UNVERBUNDEN sollte erscheinen.
- **5** Die Taste 目 5 Sekunden drücken und gedrückt halten bis VERBINDEN erscheint.
- **6** Die Taste **i**e einmal drücken: VERBINDEN sollte erscheinen.
- **2** Sie sollten eine ERFOLG-Meldung am evohome Bediengerät erhalten (falls nicht, zurückgehen und erneut verbinden).
- 8 Der Name des zugeordneten Raums sollte auf der HR92- Anzeige erscheinen, wenn Sie die Taste <sup>[</sup> arücken.
- $\bigcirc$  Entweder das grüne Häkchen drücken  $\checkmark$ , um einen anderen Heizkörper zum Raum hinzuzufügen, oder das rote Kreuz  $\mathsf{X}$  drücken, wenn Sie keinen anderen Heizkörper zum Raum hinzufügen möchten.

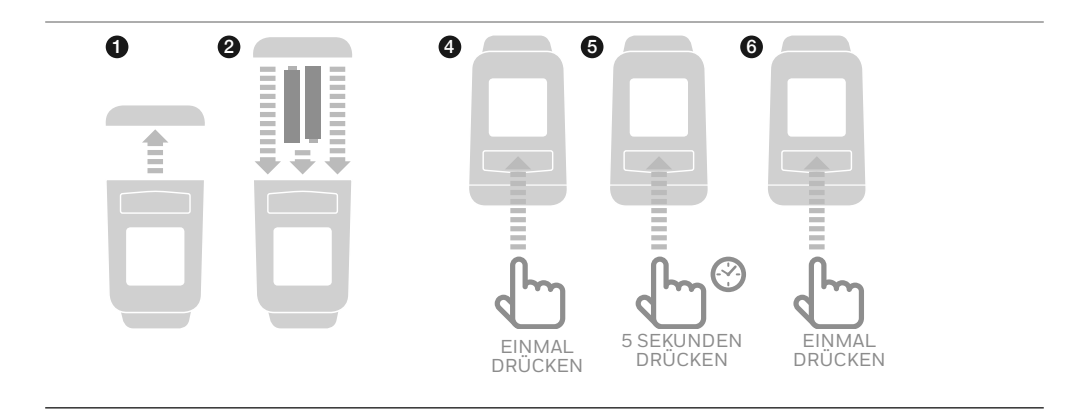

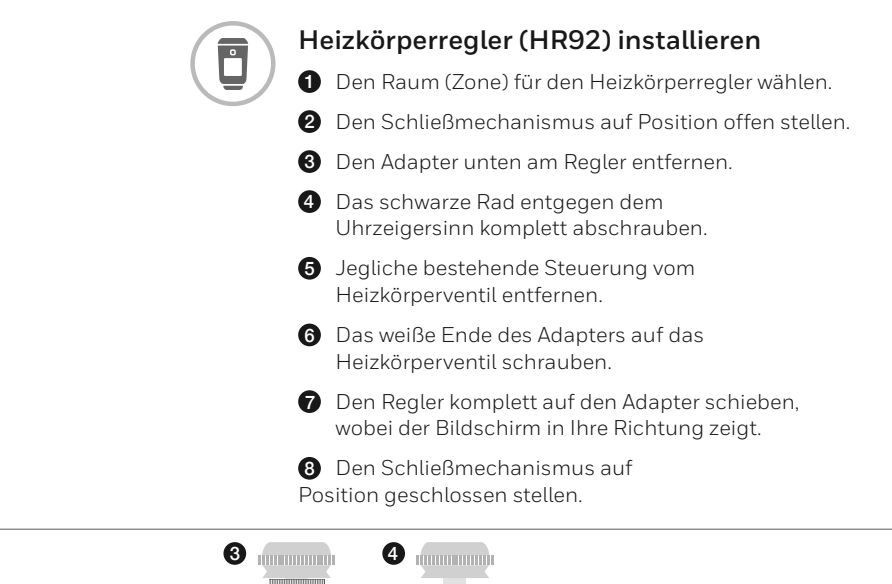

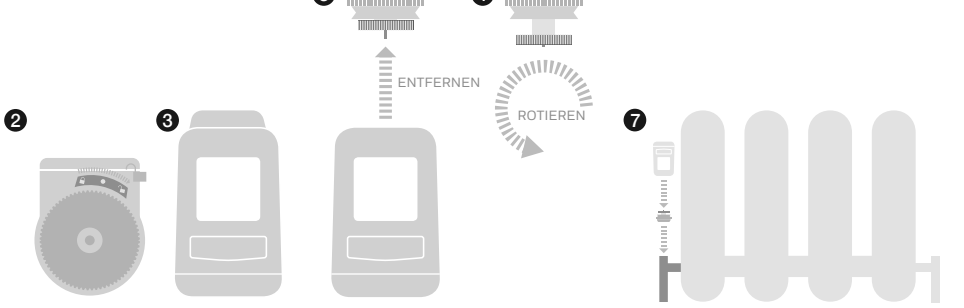

## **Funkzylinderthermostat (CS92)**

**evohome Bediengerät**

Wenn Sie nicht der KONFIGURATIOS-NANLEITUNG folgen, befolgen Sie zunächst evohome Bediengerät-

- 1. "Einstellungen" drücken und 3 Sekunden and 9 Sekunder<br>.oedrückt halten.
- 2. Das grüne Häkchen<br>| <u>V</u> drücken.
- 3. KONFIGURATIONSAN-LEITUNG wählen.
- 4. KONFIGURATION GE-SPEICHERTES WARM-WASSER drücken.
- 5. Das grüne Häkchen<br>| <u>V</u> drücken.

#### **Anschluss der Relaismodul (BDR91)**

- $\bigoplus$  An der Relaismodul die Taste drücken und 15 Sekunden gedrückt halten (bis die rote LED schnell blinkt), um alle vorherigen Verbindungsdaten zu löschen.
- **2** Die Taste drücken und wieder 5 Sekunden gedrückt halten (bis die rote LED langsam blinkt).
- **3** Am evohome Bediengerät die grüne Verbindungstaste (a) (6) drücken.
- **4** Sie sollten eine ERFOLG-Meldung am evohome Bediengerät erhalten (falls nicht, zurückgehen und erneut verbinden).

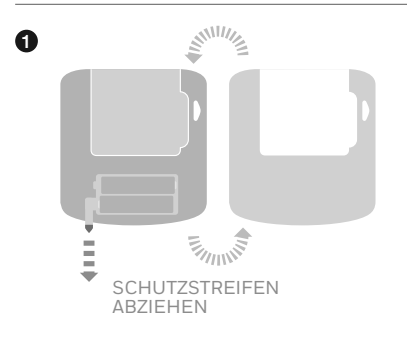

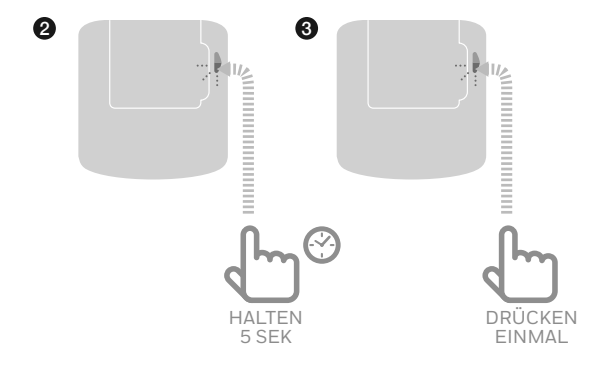

Beachten Sie ggf. den

**!**

Pakets ist als Wenn Sie sie als **!**

muss hierzu zuerst die ursprüngliche Verbindung der Funk-Relaisbox

#### **Einschalten und einen Sendeempfänger für Funkzylinderthermostat (CS92) verbinden**

#### **Bezüglich des CS92 Sendeempfängers**

- 1 Die Abdeckung des CS92 Sendeempfängers entfernen.
- **2** Den Batterieschutzstreifen entfernen und Abdeckung wieder schließen.
- 3 Die Taste am CS92 Sendeempfänger drücken und 5 Sekunden gedrückt halten. Das grüne Licht sollte angehen und das rote Licht sollte flackern.
- 4 Die Taste wieder drücken.
- **6** Sie sollten eine ERFOLG-Meldung am evohome Bediengerät erhalten (falls nicht, zurückgehen und erneut verbinden).
- **6** Den richtigen Warmwasserventiltyp für das System, das Sie installieren, wählen und den Bildschirmanweisungen folgen.

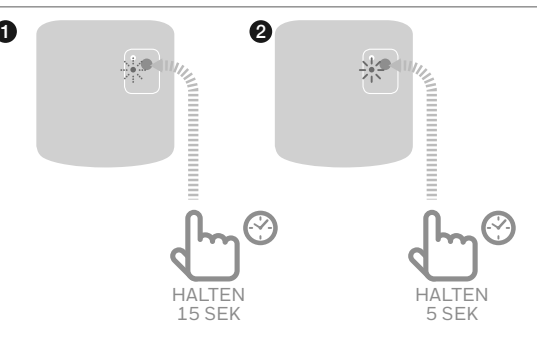

## **Relaismodul (BDR91) um den Heizkessel zu regulieren**

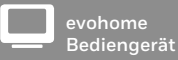

KONFIGURATI-OSNANLEITUNG

- und 3 Sekunden gedrückt halten.
- 
- 
- "Heizkesselanfrage"
- 5. HEIZKESSELRELAIS

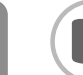

## **Relaismodul (BDR91) und verbinden, um den Heizkessel zu regulieren.**

Sicherstellen, dass die Fern-Relaisbox (BDR91) an den Heizkessel angeschlossen und eingeschaltet ist.

#### **Verbindung einer Relaisbox**

- **1** Die Taste drücken und 15 Sekunden gedrückt halten (bis die rote LED schnell blinkt), um alle vorherigen Verbindungsdaten zu löschen.
- **2** Die Taste drücken und wieder 5 Sekunden gedrückt halten (bis die rote LED langsam blinkt).
- **3** Am evohome Bediengerät die grüne Verbindungstaste (a) (6) drücken.
- 4 Sie sollten eine ERFOLG-Meldung am evohome Bediengerät erhalten (falls nicht, zurückgehen und erneut verbinden).

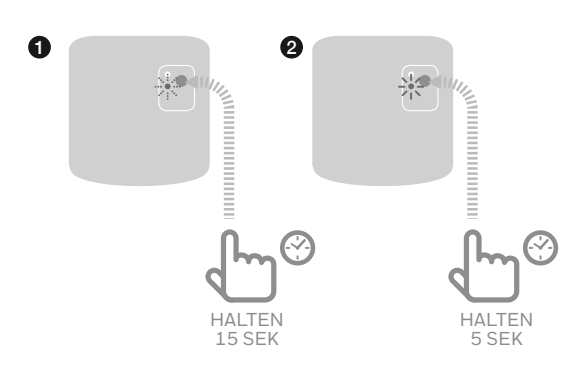

## **Kabellose OpenTherm-Brücke (R8810)**

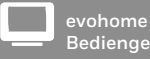

KONFIGURATI-OSNANLEITUNG

- und 3 Sekunden gedrückt halten.
- 
- 
- 
- 

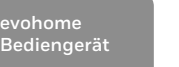

## **OpenTherm-Brücke einschalten und verbinden, um den OpenTherm Heizkessel zu regulieren.**

Sicherstellen, dass die OpenTherm-Brücke an den Heizkessel angeschlossen und eingeschaltet ist.

#### **Verbindung einem OpenTherm-Modul**

- **1** Die Taste drücken und 15 Sekunden gedrückt halten (bis die rote LED schnell blinkt), um alle vorherigen Verbindungsdaten zu löschen.
- 2 Die Taste drücken und wieder 5 Sekunden gedrückt halten (bis die rote LED langsam blinkt).
- **3** Am evohome Bediengerät die grüne Verbindungstaste (a) (6) drücken.
- **4** Sie sollten eine ERFOLG-Meldung am evohome Bediengerät erhalten (falls nicht, zurückgehen und erneut verbinden).

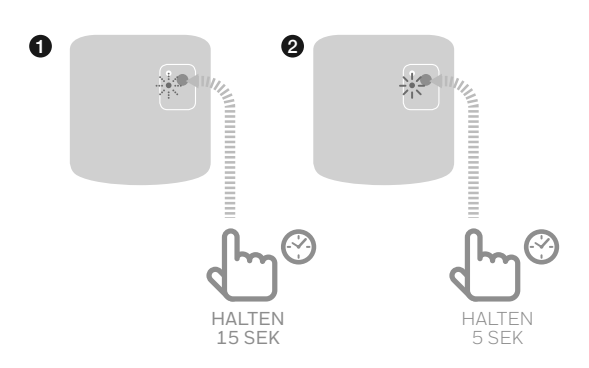

## **Relaismodul (BDR91) um ein Zonenventil zu regulieren**

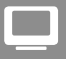

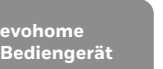

KONFIGURATIOS-NANLEITUNG folgen, evohome Bediengerät-

- und 3 Sekunden gedrückt halten.
- 
- 3. RAUM HINZUFÜGEN
- neue Zone eingebe<br>I und d und das grüne Häkchen<br>drücken v
- 5. ZONENVENTILE drücken

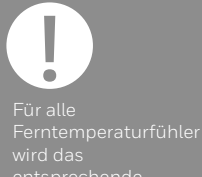

nach kurzer Zeit

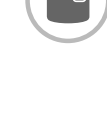

## **Eine Relaismodul (BDR91) einschalten und verbinden, um ein Zonenventil zu regulieren.**

Sicherstellen, dass die Fern-Relaisbox (BDR91) an das Zonenventil angeschlossen und eingeschaltet ist.

Wenn Sie die Raumtemperatur mit dem evohome Bediengerät (der sich in diesem Raum befinden muss) regulieren möchten, JA drücken. Ansonsten NEIN drücken und einen Fühler verbinden – entweder ein Digitaler Raumthermostat (DTS92), Single Zone Thermostat (Y87RF) oder einen Raumtemperaturfühler (HCW82/HCF82).

#### **Verbinden des Digitalen Raumtemperaturfühlers (DT92)**

- **1** Die Taste drücken und 2 Sekunden gedrückt halten, um die Einheit in Standby zu versetzen.
- 2 Die Auf- und Abpfeile gleichzeitig 3 Sekunden drücken. INst sollte angezeigt werden.
- 3 Abpfeil drücken. COnt sollte angezeigt werden.
- 4 Aufpfeil dreimal drücken. CLr sollte angezeigt werden.
- 5 Den Anknopf einmal drücken, um vorherige Verbindungsdaten zu löschen.
- **6** Aufpfeil drücken. COnt sollte angezeigt werden.
- 7 Den Anknopf einmal drücken, um das Verbindungssignal an den evohome Bediengerät zu senden.
- **8** Sie sollten eine ERFOLG-Meldung am evohome Bediengerät erhalten (falls nicht, zurückgehen und erneut verbinden).

#### **Verbinden des Single Zone Thermostat (Y87RF)**

**1** Das linke Berührungsfeld (direkt links unter dem Display) drücken und ca. 10 Sekunden gedrückt halten, bis der Bildschirm ein blinkendes "Bo" anzeigt

- **2** Den Regler im Uhrzeigersinn drehen, bis ein blinkendes "Co" angezeigt wird
- 3 Das linke Berührungsfeld einmal drücken, um ein Verbindungssignal an den evohome-Regler zu senden
- 4 Sie sollten eine ERFOLG-Meldung am evohome-Regler erhalten (falls nicht, zurückgehen und erneut verbinden)

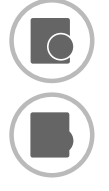

#### **Raumtemperaturfühler (HCW82 oder HCF82) verbinden**

- 1 Die Verbindungstaste in der unteren rechten Ecke der Einheit einmal drücken. Die rote LED blinkt auf.
- **2** Sie sollten eine ERFOLG-Meldung am evohome Bediengerät erhalten (falls nicht, zurückgehen und erneut verbinden).

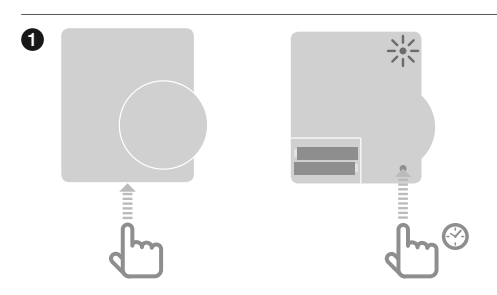

### **Anschluss der Relaismodul (BDR91)**

- **1** Die Taste drücken und 15 Sekunden gedrückt halten (bis die rote LED schnell blinkt), um alle vorherigen Verbindungsdaten zu löschen.
- **2** Die Taste drücken und wieder 5 Sekunden gedrückt halten (bis die rote LED langsam blinkt).
- **3** Am evohome Bediengerät die grüne Verbindungstaste om (6) drücken.
- **4** Sie sollten eine ERFOLG-Meldung am evohome Bediengerät erhalten (falls nicht, zurückgehen und erneut verbinden).

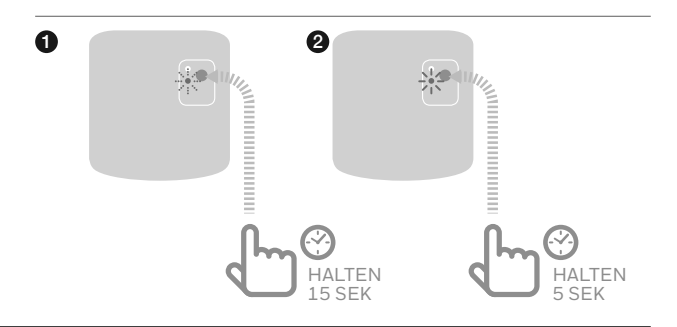

# **!**

Die Funk-Relaisbox eines verbundenen Zonenventilsteuerung Relaisbox aufgehoben

## **Heizkörperregler (HR80)**

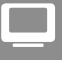

**evohome Bediengerät**

Wenn Sie nicht der<br>KONFIGURATIOS-KONFIGURATIOS-NANLEITUNG folgen, befolgen Sie zunächst evohome Bediengerät-

- Bediengerät<br>'Einstellunger "Einstellungen" drücken und 3 Sekunden gedrückt halten.
- 2. <u>Das g</u>rüne Häkchen<br>
drücken.
- 3. RAUM HINZUFÜGEN drücken.
- und das grüne Häkchen<br>drücken /
- 5. HEIZKÖRPERVENTIL drücken.

## **Einschalten und Verbinden eines Heizkörperreglers (HM80)**

Wenn Sie die Raumtemperatur mit dem evohome Bediengerät (der sich in diesem Raum befinden muss), regulieren möchten, JA drücken. Ansonsten NEIN drücken und den Fühler verbinden.

#### **Am HR80 müssen der Fühler und das Gerät getrennt verbunden werden.**

**1** Einschalten des Heizkörperreglers (siehe HR80 Anweisungen).

#### **Verbinden des Fühlers**

- **2** Am evohome Bediengerät die grüne Verbindungstaste on (60 drücken.
- 3 Die Halteclips an jeder Seite des Heizkörperreglers drehen, um die untere Abdeckung zu entfernen.
- 4 An der Unterseite des Heizkörperreglers die versenkte Verbindungstaste drücken.
- **6** Der Bildschirm am Heizkörperregler sollte kurz ein blinkendes RF-Symbol (1) und dann bei Erfolg SYNC anzeigen. Der evohome Bediengerät zeigt auch an, ob das Verbinden erfolgreich war (falls nicht, zurückgehen und erneut verbinden).

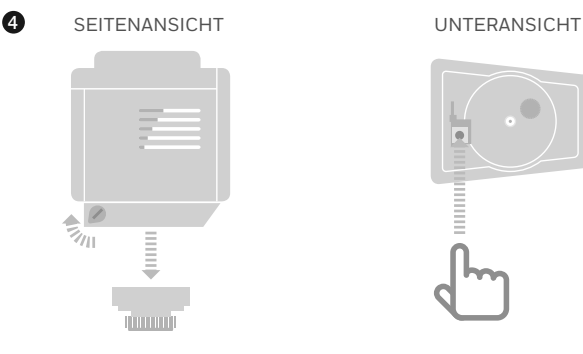

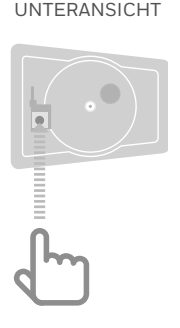

#### **Verbinden des Geräts**

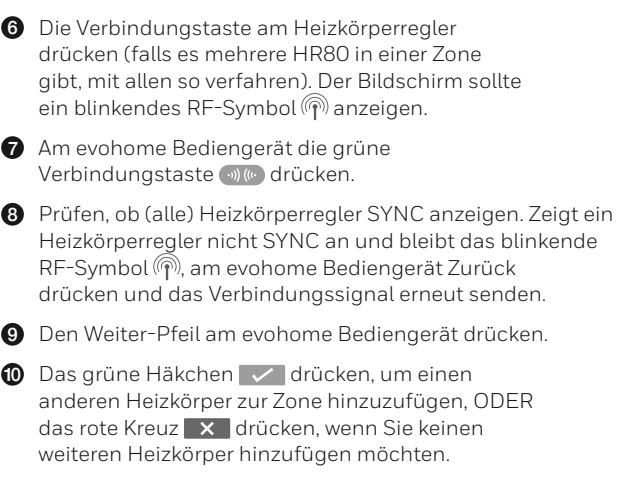

## **Fußbodenregler (HCE80 oder HCC80)**

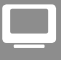

**evohome Bediengerät**

KONFIGURATIONSbefolgen Sie diese Schritte an Ihrer evozeige, nachdem de Fußbodenregler und die Fühler installiert

- Bediengerät "Einstellungen" drücken und 3 Sekunden gedrückt halten.
- 2. Das grüne Häkchen<br>| <del>/</del> drücken.
- 3. ZONE HINZUFÜGEN drücken.
- 4. Einen Namen für die neue Zone eingeben und das grüne Häkchen drücken
- 5. FUSSBODENHEIZUNG
- Zone, are as:<br>Fußbodenregler<br>Fußbodenregler reguliert wird, einen Fühler (HCW82, HCF82, DTS92) installieren und mit dem evohome Bediengerät verbinden.

Diesen Vorgang für jede Zone mit Fußbodenheizung

## **Fußbodenregler (HCE80 oder HCC80) einschalten und verbinden**

Wenn Sie die Raumtemperatur mit dem evohome Bediengerät (der sich in diesem Raum befinden muss) regulieren möchten, JA drücken. Ansonsten NEIN drücken und einen Fühler verbinden – entweder ein Digitaler Raumthermostat (DTS92), Single Zone Thermostat (Y87RF) oder einen Raumtemperaturfühler (HCW82/HCF82).

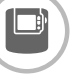

#### **Verbinden des Digitalen Raumtemperaturfühlers (DT92)**

- **1** Die Taste drücken und 2 Sekunden gedrückt halten, um die Einheit in Standby zu versetzen.
- 2 Die Auf- und Abpfeile gleichzeitig 3 Sekunden drücken. INst sollte angezeigt werden.
- 3 Abpfeil drücken. COnt sollte angezeigt werden.
- 4 Aufpfeil dreimal drücken. CLr sollte angezeigt werden.
- **6** Den Anknopf einmal drücken, um vorherige Verbindungsdaten zu löschen.
- **6** Aufpfeil drücken. COnt sollte angezeigt werden.
- 7 Den Anknopf einmal drücken, um das Verbindungssignal an den evohome Bediengerät zu senden.
- 8 Sie sollten eine ERFOLG-Meldung am evohome Bediengerät erhalten (falls nicht, zurückgehen und erneut verbinden).

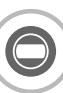

#### **Verbinden des Single Zone Thermostat (Y87RF)**

- 1 Das linke Berührungsfeld (direkt links unter dem Display) drücken und ca. 10 Sekunden gedrückt halten, bis der Bildschirm ein blinkendes "Bo" anzeigt
- **2** Den Regler im Uhrzeigersinn drehen, bis ein blinkendes "Co" angezeigt wird
- $\bigcirc$  Das linke Berührungsfeld einmal drücken, um ein Verbindungssignal an den evohome-Regler zu senden
- 4 Sie sollten eine ERFOLG-Meldung am evohome-Regler erhalten (falls nicht, zurückgehen und erneut verbinden)

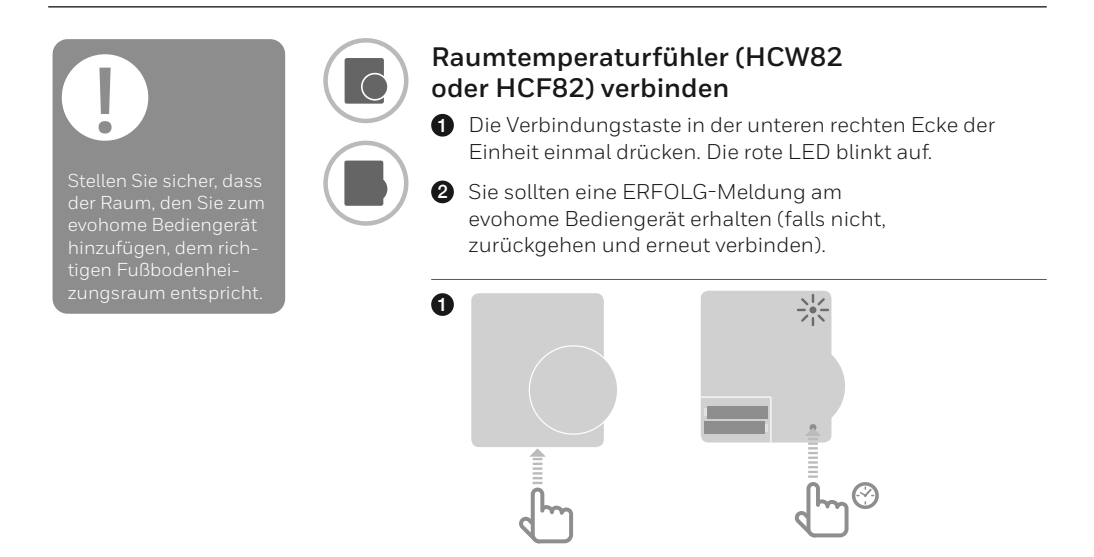

FORTSETZUNG AUF DER NÄCHSTEN SEITE

## **Fußbodenregler (HCE80 oder HCC80) fortsetzung**

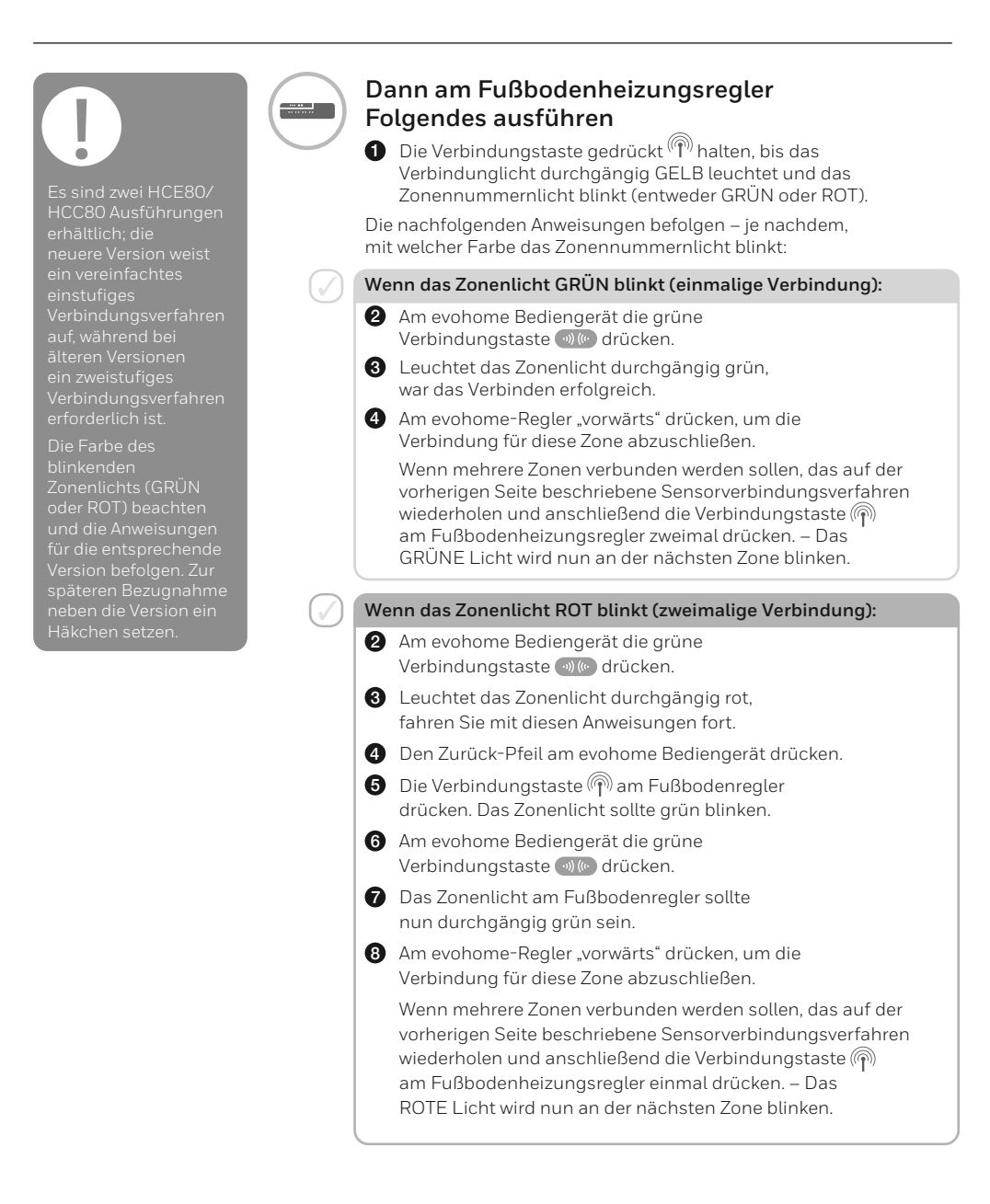

## **Mischventilregler (HM80)**

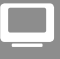

**evohome Bediengerät**

Wenn Sie nicht der KONFIGURATIONSAN-LEITUNG folgen, befolgen Sie diese Schritte an Ihrer evohome nachdem der Misch-<br>nachdem der Misch-

- Bediengerät<br><u>"Ein</u>stellungen "Einstellungen" drücken und 3 Sekunden gedrückt halten.
- 2. Das grüne Häkchen<br>
drücken.
- 3. ZONE HINZUFÜGEN wählen.
- neue Zone eingeben<br>und das grüne Häkchen<br>drücken | プ |
- 5. MISCHVENTIL auswählen.
- 6. Wenn Sie die Raumtemperatur<br>Bediengerät (der sich in<br>Bediengerät (der sich in<br>diesem Raum befinden<br>muss) regeln möchten,<br>JA drücken. Ansonsten<br>NEIN drücken.

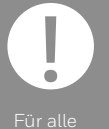

erntemperaturfühler<br>ird das

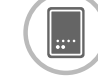

## **Einschalten und Verbinden eines Mischventilreglers (HM80)**

Ein Mischventilregler sollte nur durch eine qualifizierte Person installiert werden. Sie müssen einen Fühler (HCW82, HCF82 oder DTS92) installieren, bevor Sie den Regler mit dem evohome Bediengerät verbinden, es sei denn, Sie nutzen den evohome Bediengerät als Fühler.

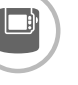

#### **Verbinden des Digitalen Raumtemperaturfühlers (DT92)**

- **1** Die Taste drücken und 2 Sekunden gedrückt halten, um die Einheit in Standby zu versetzen.
- 2 Die Auf- und Abpfeile gleichzeitig 3 Sekunden drücken. INst sollte angezeigt werden.
- 3 Abpfeil drücken. COnt sollte angezeigt werden.
- 4 Aufpfeil dreimal drücken. CLr sollte angezeigt werden.
- **6** Den Anknopf einmal drücken, um vorherige Verbindungsdaten zu löschen.
- 6 Aufpfeil drücken. COnt sollte angezeigt werden.
- 7 Den Anknopf einmal drücken, um das Verbindungssignal an den evohome Bediengerät zu senden.
- 8 Sie sollten eine ERFOLG-Meldung am evohome Bediengerät erhalten (falls nicht, zurückgehen und erneut verbinden).

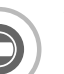

#### **Verbinden des Single Zone Thermostat (Y87RF)**

- **1** Das linke Berührungsfeld (direkt links unter dem Display) drücken und ca. 10 Sekunden gedrückt halten, bis der Bildschirm ein blinkendes "Bo" anzeigt
- **2** Den Regler im Uhrzeigersinn drehen, bis ein blinkendes "Co" angezeigt wird
- **3** Das linke Berührungsfeld einmal drücken, um ein Verbindungssignal an den evohome-Regler zu senden
- **4** Sie sollten eine ERFOLG-Meldung am evohome-Regler erhalten (falls nicht, zurückgehen und erneut verbinden)

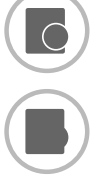

 $\Omega$ 

#### **Raumtemperaturfühler (HCW82 oder HCF82) verbinden**

- 1 **Die Verbindungstaste in der u**nteren rechten Ecke der Einheit einmal drücken. Die rote LED blinkt auf.
- **2** Sie sollten eine ERFOLG-Meldung am evohome Bediengerät erhalten (falls nicht, zurückgehen und erneut verbinden).

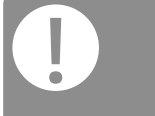

#### Soll der Kessel gesteuert werden?

wird keine Heizungsanforderung an

Wenn diese Zone eine Heizungsanforderung weiterleiten soll, die<br>Heizungsart nach Heizungsart nach **Mischventilreglers** "MISCHVENTIL" auf "ZONENVENTIL" ändern.

Es ist keine erneute in Betrieb sein, und der

#### **Bezüglich des Mischventilreglers**

- **1** Beide Tasten am Mischventilregler drücken und 4 Sekunden gedrückt halten, bis das rote Licht blinkt.
- 2 Am evohome Bediengerät die grüne Verbindungstaste <sub>(1)</sub>(e) drücken.
- **3** Sie sollten eine ERFOLG-Meldung am evohome Bediengerät erhalten (falls nicht, zurückgehen und erneut verbinden).

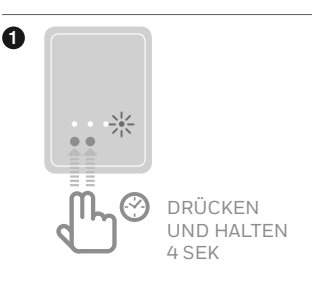

## **Schritt 4: Testen des Systems**

Wenn alle Geräte mit dem **evohome** Bediengerät verbunden und an ihrem Bestimmungsort installiert sind, prüfen, ob das System korrekt läuft und alle Geräte auf die entsprechenden Befehle des **evohome** Bediengeräts reagieren.

Sie können einen einfachen Funktionstest des Heizsystems durchführen, indem Sie die Temperatur jeder Zone auf das jeweilige Minimum und Maximum stellen und auf die Antwort vom Heizkörper- (oder Zonen-) Regler und Heizkessel warten. Um Batterie zu sparen, kommunizieren die Geräte nur alle vier Minuten mit dem **evohome** Bediengerät. Daher reagiert das System evtl. nicht sofort auf eine manuelle Temperaturänderung.

#### **In diesem Abschnitt**

Fortgeschrittener RF-Kommunikationstest 30 Elektrische Funkgeräte 30 Batteriebetriebene Funkgeräte 31

## **Fortgeschrittener RF-Kommunikationstest**

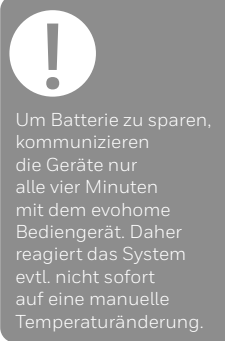

Um die Stärke des RF-Signals zwischen den Funkgeräten und dem evohome Bediengerät zu prüfen, gehen Sie auf RF KOMM CHECK im Installationsmenü des evohome Bediengeräts und prüfen Sie jedes Funkgerät.

- $\bigcirc$  Am evohome Bediengerät 3 Sekunden "Einstellungen" drücken und gedrückt halten.
- **2** Das grüne Häkchen v drücken.
- **3** RF KOMM CHECK drücken.
- 4 Wählen Sie die Geräte, die Sie testen wollen.

## **Elektrische Funkgeräte**

Elektrische Geräte müssen nicht in den Testmodus gestellt werden und antworten automatisch auf die Testnachricht, die der evohome Bediengerät geschickt hat.

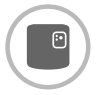

#### **Relaismodul (BDR91)**

• Die grüne LED der Relaisbox leuchtet zwischen 1 (schwach) und 5 (sehr gut) Mal auf. Leuchtet die LED nicht auf, hat die Relaisbox kein Testsignal vom evohome Bediengerät erhalten.

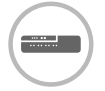

#### **Fußbodenregler (HCE80 oder HCC80)**

• Die grüne LED des Fußbodenreglers für die Zone, die Sie testen, leuchtet zwischen 1 (schwach) und 5 (sehr gut) Mal auf. Leuchtet die LED nicht auf, hat der Fußbodenregler kein Testsignal vom evohome Bediengerät erhalten.

## **Batteriebetriebene Funkgeräte**

Batteriebetriebene Geräte müssen in den Testmodus gestellt werden und erhalten ein Testsignal:

#### **Heizkörperregler (HR92)**

- **1** Taste **i**adrücken, die Zone wird angezeigt.
- <sup>2</sup> Taste **E** erneut drücken und 5 Sekunden gedrückt halten.
- **3** Die Wählscheibe auf TEST stellen.
- 4 Taste **E**drücken.

Der evohome Bediengerät zeigt die Signalstärke an (schwach oder sehr gut) und der Heizkörperregler zeigt einen Signalstreifen und eine Wertung von 1 (schwach) bis 5 (sehr gut) an. 0 bedeutet, dass der Heizkörperregler kein Testsignal vom evohome Bediengerät erhalten hat.

5 Um den Testmodus zu verlassen, die Wählscheibe auf EXIT stellen und die Taste **i** arücken. Der Testmodus wird nach 10 Minuten automatisch verlassen.

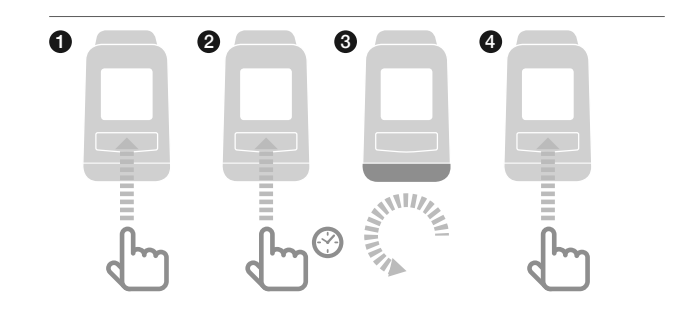

## **Fortgeschrittener RF-Kommunikationstest fortsetzung**

**Heizkörperregler (HR80)**

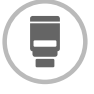

1 Den Heizkörperregler vom Adapter am Heizkörper trennen.

**2** Das Einstellrad im Uhrzeigersinn drehen (ca. zwei ganze Drehungen), bis TEST angezeigt wird.

Der evohome Bediengerät zeigt die Signalstärke an (schwach bis sehr gut). Wird nichts angezeigt, hat der Heizkörperregler kein Testsignal vom evohome Bediengerät empfangen.

3 Um den Testmodus zu verlassen, die Batterien aus dem Regler nehmen und wieder einsetzen. Der Testmodus wird nach 5 Minuten automatisch verlassen.

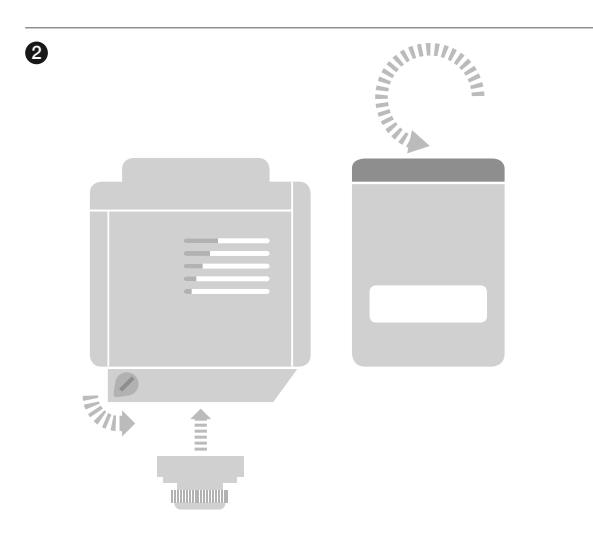

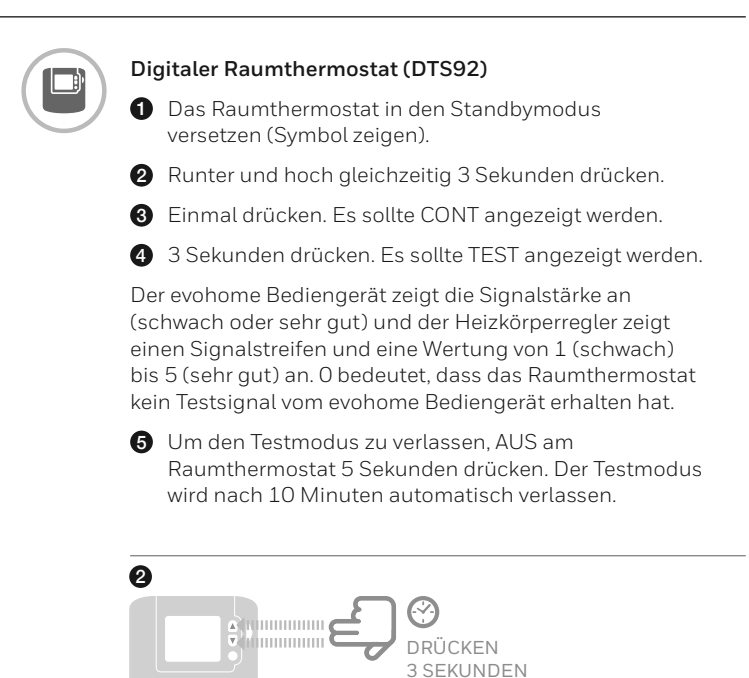

## **Fortgeschrittener RF-Kommunikationstest fortsetzung**

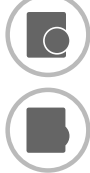

- **Raumtemperaturfühler (HCF82 oder HCW82)**
- 1 Die Abdeckung vom Fühler nehmen.

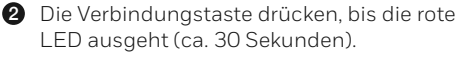

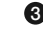

3 Die rote LED blinkt jedes Mal, wenn eine Testnachricht gesendet wird.

Der evohome Bediengerät zeigt die Signalstärke an (schwach bis sehr gut). Blinkt es nicht, hat der Temperaturfühler kein Testsignal vom evohome Bediengerät empfangen.

4 Um den Testmodus zu verlassen, die Verbindungstaste am Temperaturfühler drücken. Der Testmodus wird nach 5 Minuten automatisch verlassen.

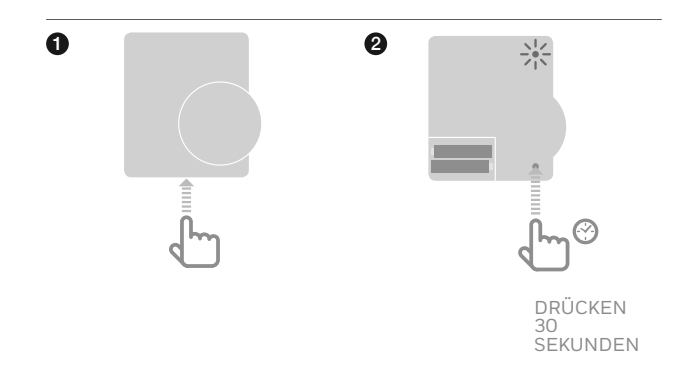

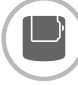

#### **Funkzylinderthermostat (CS92)**

- 1 Die Taste am Sendeempfänger des Zylinderthermostats drücken.
- 2 Das grüne Licht sollte angehen. Ist dies nicht der Fall, die Batterien erneut einsetzen und nochmals versuchen.

Der evohome Bediengerät zeigt die Signalstärke an (schwach oder sehr gut) und die rote LED des Sendeempfängers sollte zwischen 1 (schwach) bis 5 (sehr gut) blinken. Blinkt es nicht, hat der Sendeempfänger kein Testsignal vom evohome Bediengerät erhalten hat.

Um den Testmodus zu verlassen, die Taste am Sendeempfänger drücken.

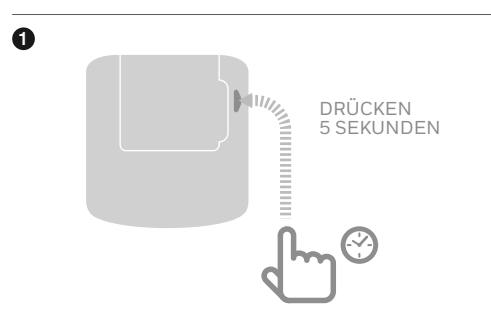

## **Konfiguration und Anpassung**

Haben Sie diese Schritte beendet, können Sie evo verwenden. Sie können außerdem Parameteranpassungen am **evohome** Bediengerät vornehmen, um die Anforderungen an das Heizsystem genau einzuhalten. Der Betrieb und die Funktionen der einzelnen Zonen können ebenso angepasst werden. Diese sind im Installationsmenü zu finden.

Komponenten können hinzugefügt oder ersetzt werden, indem die Zonen oder das System im Installationsmenü verändert werden.

#### **In diesem Abschnitt**

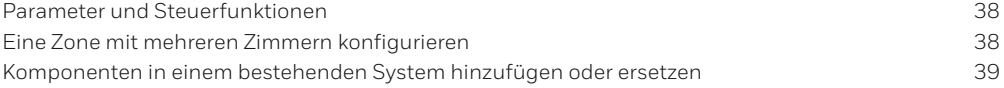

## **Parameter und Steuerfunktionen**

Haben Sie diese Schritte beendet, können Sie evo verwenden. Die Benutzeranleitung gibt Ihnen Anweisungen zur Personalisierung der Einstellungen am evohome Bediengerät.

Sie können außerdem Parameteranpassungen am evohome Bediengerät vornehmen, um die Anforderungen an das Heizsystem genau einzuhalten. Diese sind im Installationsmenü zu finden.

 $\bigcirc$  Am evohome Bediengerät 3 Sekunden "Einstellungen" drücken und gedrückt halten.

**2** Das grüne Häkchen v drücken.

- 3 PARAMETEREINSTELLUNGEN drücken und den Parameter wählen, den Sie anpassen möchten:
- Abweichung interner Fühler
- Umlaufgeschwindigkeit
- Minimale Zeit AN
- Notbetrieb
- Optimierung
- Warmwasserparameter

Für mehr Details zu den Parametern besuchen Sie **www.getconnected.honeywellhome.com.**

## **Eine Zone mit mehreren Zimmern konfigurieren**

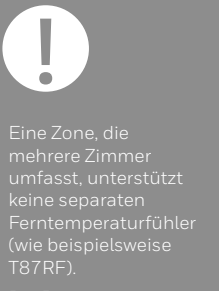

Die Raumtemperaturmessung erfolgt über Mit dem evohome-System können Sie eine Zone mit mehreren Zimmern (wie beispielsweise Schlafzimmer) festlegen, die gemeinsam als eine Gruppe kontrolliert werden. Ermöglicht wird dies, indem alle mit der entsprechenden Zone verbundenen Heizkörperregler die Raumtemperatur unabhängig messen und einen einzelnen Heizkörper steuern können. Somit können Sie die Heizkörperregler in separaten Räumen positionieren, ohne dass diese wie bei einer Einzimmerzone von einem einzelnen Temperaturfühler gesteuert werden.

Zur Festlegung einer Mehrzimmerzone eines der folgenden Verfahren ausführen:

- Eine neue Zone hinzufügen und die Heizkörperregler für alle Zimmer verbinden. Das Parameter-Menü aufrufen und "Mehrzimmerzone" auswählen. oder
- Zu "Zonenkonfiguration" navigieren und die Parameter einer vorhandenen Zone bearbeiten. Alle mit dieser Zone schon verbundenen Heizkörperregler werden nun eigenständig arbeiten.

## **Komponenten in einem bestehenden System hinzufügen oder ersetzen**

## **Komponenten in einem bestehenden System hinzufügen oder ersetzen**

- $\bigcirc$  Am evohome Bediengerät 3 Sekunden "Einstellungen" drücken und gedrückt halten.
- **2** Das grüne Häkchen v drücken.
- $\bigcirc$  Um ein Gerät in einem Raum zu ändern, ZONENEINSTELLUNGEN drücken und den Zonennamen wählen, um ein Gerät hinzuzufügen oder zu ändern.
- 4 Drücken Sie die Taste Applikation, dann weiter und folgen Sie den Anweisungen zum Verbinden eines neuen Geräts.
- 5 Um den Fühler zu ändern, die Fühlertaste drücken, den Fühlertyp wählen oder weiter drücken und den Anweisungen zum Verbinden eines Fühlers folgen. Wenn das alte Produkt im System nicht gebraucht wird, daran denken, die Batterien zu entfernen, da es sonst versucht, mit dem System zu kommunizieren.

## **Um ein Heizkesselrelais, ein Systemventil, eine Warmwasserkomponente oder ein Remote-Gateway zu ändern,**

**1** SYSTEMGERÄT drücken

**2** Gerätetyp wählen und den Verbindungsanweisungen folgen. Wenn das alte Produkt im System nicht gebraucht wird, daran denken, es vom Stromnetz zu nehmen, da es sonst versucht, mit dem System zu kommunizieren.

## **Anhang**

Schaltpläne, Heizsystemschema

### **In diesem Abschnitt**

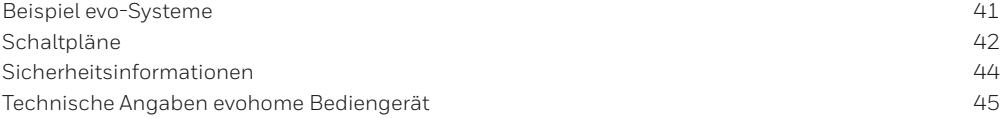

## **Beispiel evo-Systeme**

#### **Einzelzone**

Der evohome Bediengerät ist der Fühler für das ganze Haus, das nach dem gleichen Zeit- und Temperaturprogramm reguliert wird.

Dieses System unterstützt Funkverbindungen, die für jede Konfiguration erhältlich sind.

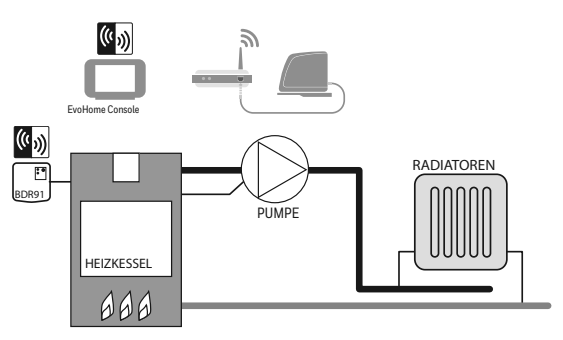

#### **Abbildung 1**

Einzelzonensystem

#### **Abbildung 2**

System für Gespeichertes Warmwasser und Zonenheizung Dieser System benötigt HR92 oder andere Zonenlösungen für die Heizkörper.

# **!**

Relaisboxen nach Einrichtung des Systems auf eine neue Relaisverbindung aufgehoben werden au<del>rgenoben worden,</del><br>da ansonsten weiterhin

## **Gespeichertes Warmwasser und Zonenheizung**

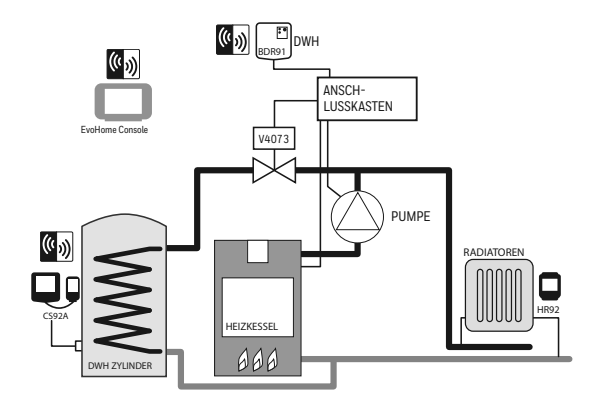

## **Schaltpläne**

**Abbildung 3** Elektroanschluss für einen Basisheizkessel (ohne Pumpennachlauf). Das Relais übernimmt die Stromversorgung des Heizkessels.

### **Anschluss eines Funkheizkesselrelais**

#### **Ein Basisheizkessel**

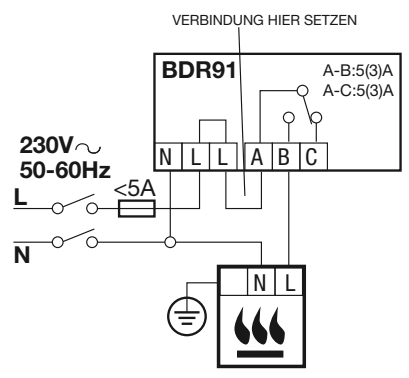

#### **Ein Heizkessel, der Dauerschaltung benötigt**

Für die Verwendung mit Heizkesseln, die Dauerschaltung benötigen (wie für eine typische Kombi-Heizkessel-Verschaltung). Beachten Sie auch die Herstelleranweisungen. Dies kann für Heizkessel mit Niederspannung oder 230 VAC Raumthermostatanschlüssen verwendet werden.

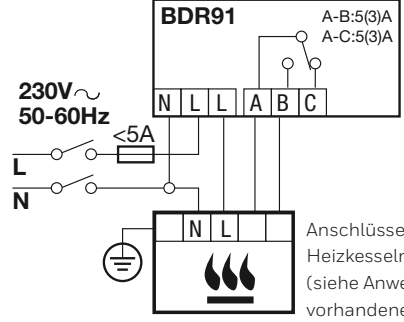

#### Anschlüsse des

Heizkesselraumthermostats (siehe Anweisungen). Die evtl. vorhandene Verbindung am Heizkessel entfernen. Hat der Heizkessel einen integrierten Timer, diesen immer an lassen.

#### **Abbildung 4** Heizkessel mit

Dauerschaltung

#### **Abbildung 5**

Anschluss eines Ventils mit zwei Anschlüssen Grü/Ge: Grünes/Gelbes Erdungskabel

- BL: Blau Motor neutral
- BR: Braun Motor läuft
- GR: Grauer Endschalter (falls verwendet) Dauerschaltung

#### O: Orange Endschalter (falls verwendet). Im verschalteten System wird hier normalerweise der Heizkessel versorgt. Ist ein Funkheizkesselrelais eingebaut, wird der Endschalter nicht benötigt.

# **!**

Wenn ein 2-Wegebei Notauslösung

**Abbildung 6** Verdrahtung einer OpenTherm-Brücke zu einem OpenTherm-Kessel.

#### **Anschluss eines Zonenventils mit zwei Anschlüssen**

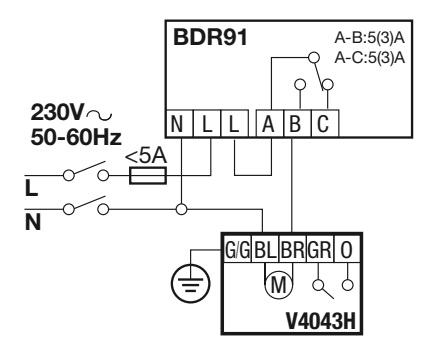

### **Verbindung einer OpenTherm-Brücke**

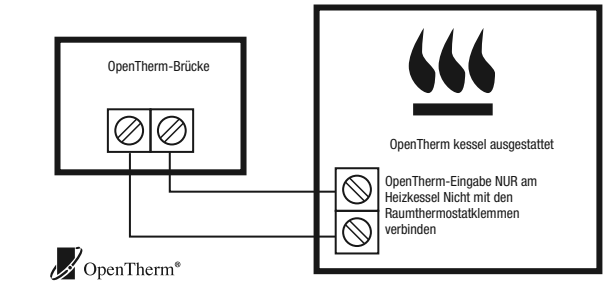

## **Sicherheitsinformationen**

#### **Aspekte zur Einhaltung der EMV**

Halten Sie sich an die Normen der Richtlinie für die Ausführung EN61000- 5-1 und -2 zur Anleitung.

Achtung: Stellen Sie sicher, dass am Gerät keine Spannung anliegt, bevor Sie es anschließen, um einen Stromschlag und eine Beschädigung des Geräts zu verhindern. Die Installation sollte von autorisierten fachkundigen Personen ausgeführt werden.

#### **Montage/Aufstellung des Geräts**

evotouch sollte in einem offenen Raum installiert werden, damit das Gerät optimale Leistung erbringen kann, da es per Funk kommuniziert. Platzieren Sie das Gerät mit einem Abstand von mindestens 30 cm zu Metallgegenständen, einschließlich Wanddosen und mit einem Abstand von mindestens 1 m zu anderen elektrischen Geräten, z. B. Radio, Fernseher, PC etc. Bringen Sie das Gerät nicht an Wanddosen aus Metall an.

Um eine optimale Regelung zu gewährleisten, sollte das evotouch-Gerät nicht in der Nähe von Wärme- oder Kältequellen (z. B. Herd, Lampe, Heizung, Tür, Fenster usw.) installiert werden.

#### **Haftungsausschluss**

Dieses Produkt und die zugehörige Dokumentation sowie Verpackung sind durch verschiedene geistige Eigentumsrechte geschützt, die der Resideo Inc und ihren Tochtergesellschaften gehören, und gelten im Rahmen der Gesetze von Großbritannien und anderen Ländern. Diese Rechte an (geistigem) Eigentum können Patentanmeldungen, eingetragene Gebrauchsmuster, nicht eingetragene Gebrauchsmuster, eingetragene Handelsmarken, nicht eingetragene Handelsmarken und Urheberrechte einschließen. Resideo behält sich das Recht vor, dieses Dokument, Produkt und die Funktion ohne Ankündigung zu ändern. Dieses Dokument ersetzt alle zuvor herausgegebenen Anleitungen und gilt nur für das/die beschriebene(n) Produkt(e).

Dieses Produkt wurde für die in diesem Dokument beschriebenen Anwendungen entworfen. Lassen Sie sich vonResideoberaten, wenn Sie das Gerät für einen anderen als den hier beschriebenen Verwendungszweck benutzen möchten. Pittway Sarl kann nicht für die falsche Verwendung des Produkts/der Produkte, das/die in diesem Dokument dargestellt ist/ sind, verantwortlich gemacht werden.

#### **BITTE SCHÜTZEN SIE IHRE UMWELT!**

Achten Sie darauf, dieses Produkt sowie das Verpackungs- oder Schriftmaterial in angemessener Weise zu entsorgen.

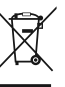

#### **WEEE-Richtlinie 2012/19/EU**

Richtlinie über Elektro- und Elektronik-Altgeräte

- Entsorgen Sie Verpackung und Produkt am Ende der Produktlebensdauer in einem entsprechenden Recycling-Zentrum.
- Entsorgen Sie das Produkt nicht mit dem gewöhnlichen Hausmüll.
- Verbrennen Sie das Produkt nicht.
- Entfernen Sie die Batterien.
- Entsorgen Sie die Batterien entsprechend den gesetzlichen Bestimmungen und nicht mit dem gewöhnlichen Hausmüll.

## **Technische Angaben evohome Bediengerät**

#### **Elektrisches**

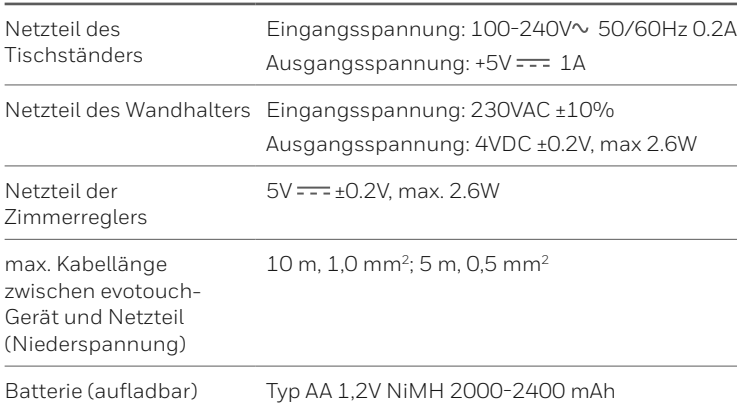

#### **Funk-Kommunikation**

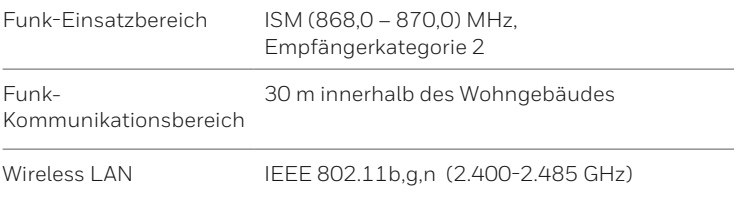

### **Umwelt & Standards**

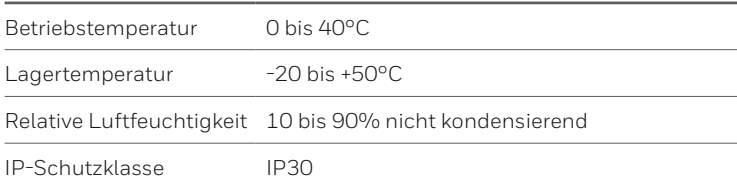

#### **Mechanische**

Maßangaben 136 x 93 x 20mm (BxHxT)

## **evohome**

**www.getconnected.honeywellhome.com**

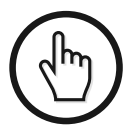

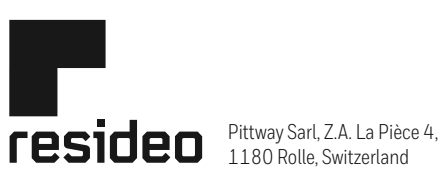

www.resideo.com Country of origin : UK

© 2020 Resideo Technologies, Inc. All rights reserved. The Honeywell Home trademark is used under license from Honeywell International Inc. This product is manufactured by Resideo Technologies, Inc. and its affiliates.

32310287-001 B

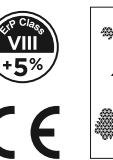

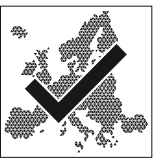